# ВЕСЫ ТОРГОВЫЕ THIIA ER (EM-R)

# РУКОВОДСТВО ПО ЭКСПЛУАТАЦИИ

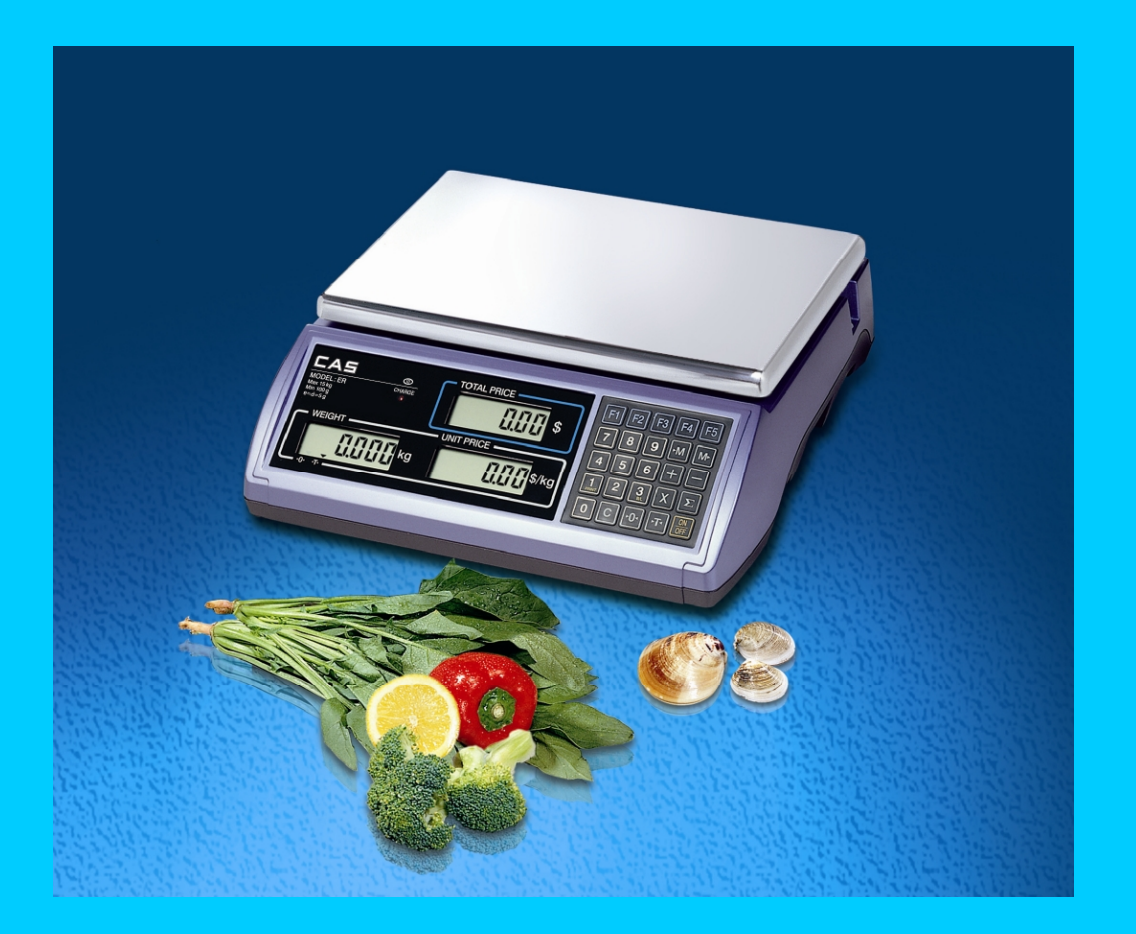

Версия от 24.06.2008 г.

### *СОДЕРЖАНИЕ:*

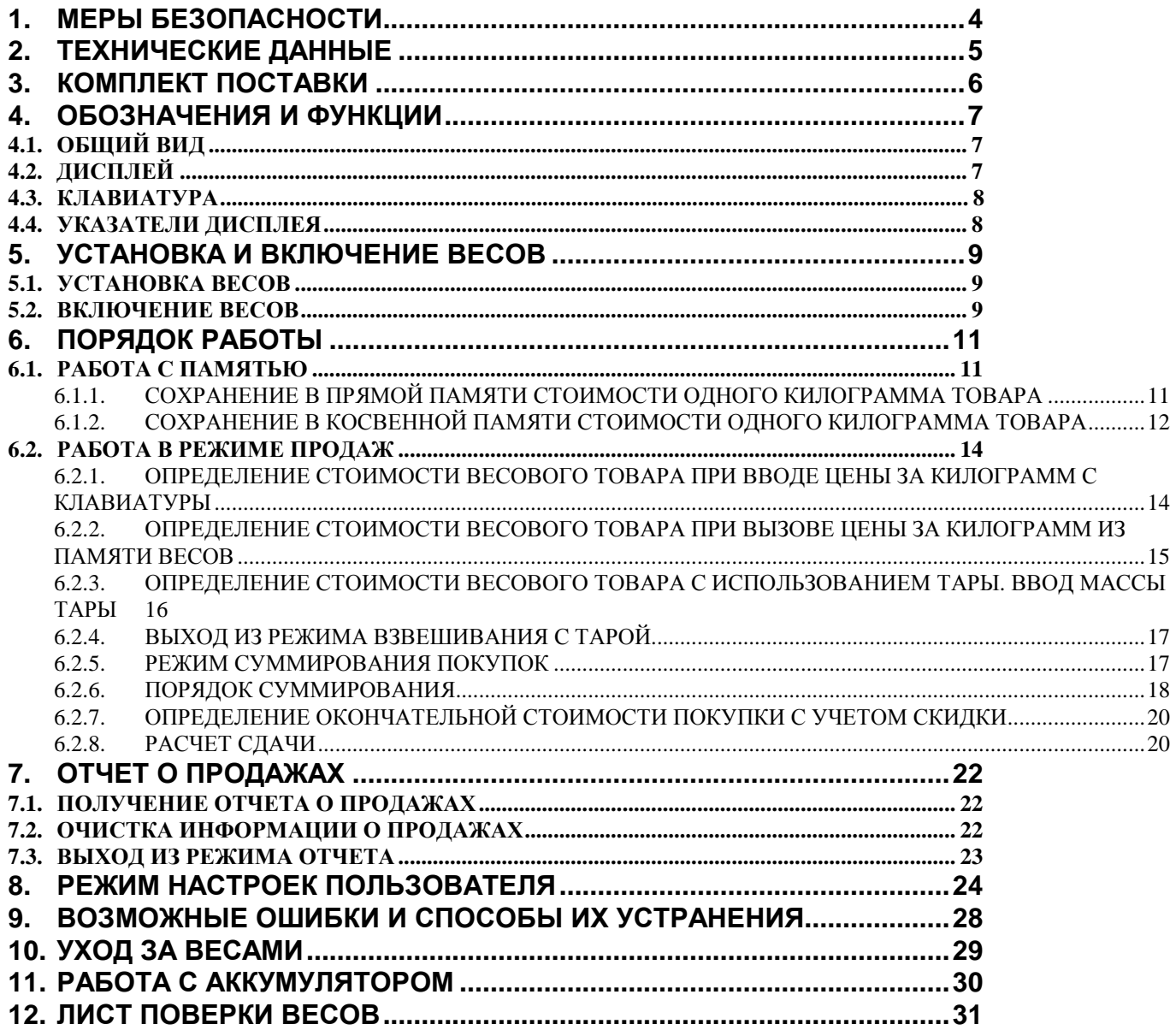

В тексте руководства по эксплуатации обозначение типовых элементов выделено различными шрифтами. Для перечисления однотипных пунктов используются кружки:

- клавиши обозначены жирным шрифтом: **►T◄** ;
- указатели дисплея написаны приподнятым шрифтом и выделены угловыми кавычками: «**►T◄**».

В перечне последовательных действий, которые Вам необходимо будет выполнять в работе с весами, используются значки-прямоугольники:

- q это первый шаг;
- q это второй шаг;
- q это третий шаг.

*Благодарим за покупку торговых весов типа ER. Просим ознакомиться с настоящим руководством прежде, чем приступить к работе с этими весами. Обращайтесь к нему по мере необходимости.* 

Весы торговые типа ER\* (далее – весы) относятся к весам среднего класса точности и предназначены для использования на предприятиях торговли и общественного питания, а также для ручной фасовки продуктов. Весы могут применяться и в других отраслях народного хозяйства. Платформа весов изготовлена из пластмассы или нержавеющей стали (в зависимости от модели) для пищевых продуктов. Весы обладают следующими основными функциями:

- определение массы и стоимости товара;
- вычитание массы тары;
- установка нулевой точки как автоматически, так и вручную;
- суммирование стоимости покупки из нескольких товаров;
- расчет сдачи;
- отчет о продажах (по количеству и общей сумме);
- подсветка жидкокристаллического дисплея.

\* Модель весов «ER» функционально идентична модели «EM-R». В данном руководстве используется обозначение «ER».

Весы сертифицированы Федеральным Агентством по техническому регулированию и метрологии РФ (сертификат № 23655 от 26.04.2006 г.) и внесены в Государственный реестр средств измерений за № 20532-06. Копия сертификата и описания типа средств измерений находятся на интернет-сайте [«www.cas.ru](http://www.cas.ru)».

При эксплуатации весов в сфере, на которую распространяется Государственный метрологический контроль, весы должны быть поверены. Поверка производится в соответствии с ГОСТом 8.453 «Весы для статического взвешивания. Методы и средства поверки». Межповерочный интервал – не более 12 месяцев.

Гарантийный срок эксплуатации – 12 месяцев.

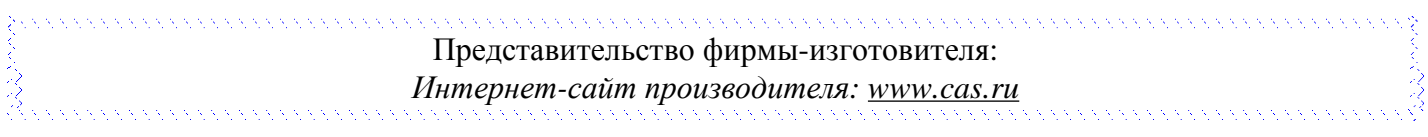

# **1. МЕРЫ БЕЗОПАСНОСТИ**

- **Не нагружайте весы сверх наибольшего предела взвешивания (включая массу тары)!**
- **Не допускайте ударов по платформе;**
- Устанавливайте весы на твердой ровной поверхности;
- При работе не нажимайте сильно на клавиши;
- Весы не следует включать в сеть вместе с мощным оборудованием во избежание влияний на показания;
- Платформа не должна касаться сетевого шнура или других посторонних предметов;
- Перед чисткой весы следует отсоединить от сети. Протирайте платформу и корпус весов тряпкой, увлажненной слабым мыльным раствором (не допускается попадание влаги внутрь весов). Затем протрите сухой, мягкой тканью. Пыль удаляется пылесосом или щеткой. Запрещается мыть весы.
- Не пользуйтесь для протирки растворителями и другими летучими веществами;
- Храните весы в сухом месте, защищайте весы от действия прямых солнечных лучей;
- Не вскрывайте весы, чтобы не лишиться гарантии;
- Не допускайте перезаряда аккумуляторной батареи! Максимальное время заряда 12 часов (см. п. 11).

# 2. ТЕХНИЧЕСКИЕ ДАННЫЕ

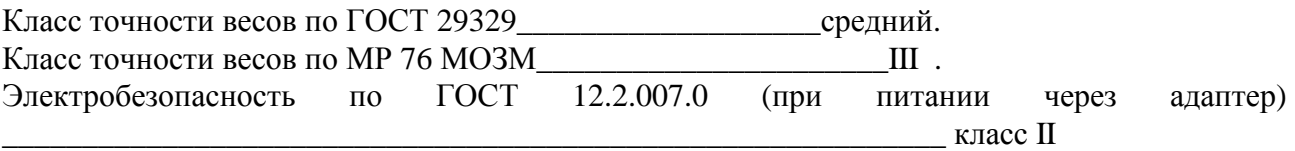

Основные технические данные приведены в таблице 2.1.

Таблица 2.1 - Технические данные

| Модель                                    | <b>ER-06</b>                             | <b>ER-15</b>             | <b>ER-30</b>     |
|-------------------------------------------|------------------------------------------|--------------------------|------------------|
| Наибольший предел взвешивания, кг         | 6                                        | 30<br>15                 |                  |
| Дискретность отсчета массы и цена поверо- | $\overline{2}$                           | $\overline{5}$           | 10               |
| чного деления для весов с одним диапазо-  |                                          |                          |                  |
| ном дискретности $d = e$ , г              |                                          |                          |                  |
| Дискретность отсчета массы и цена поверо- | 1 (до 3 кг вкл.), 2 (до 6 кг вкл.),      |                          | 5 (до 15 кг      |
| чного деления для весов с двумя диапазо-  | 2 (свыше 3 кг)                           | $5$ (свыше 6 кг)         | вкл.),           |
| нами дискретности (при первом и втором    |                                          |                          | 10 (свыше 15     |
| диапазонах) $d = e$ , г                   |                                          |                          | $K\Gamma$ )      |
| Наименьший предел взвешивания для весов   | 40                                       | 100                      | $\overline{200}$ |
| с одним диапазоном дискретности, г        |                                          |                          |                  |
| Наименьший предел взвешивания для весов   | 20                                       | 40                       | 100              |
| с двумя диапазонами дискретности, г       |                                          |                          |                  |
| Вычитание массы тары, кг, не более        | 6                                        | 9,995                    | 9,990            |
| Тип измерения                             | Тензометрический                         |                          |                  |
| Тип дисплеев                              | Жидкокристаллический                     |                          |                  |
| Число указателей дисплея                  | 4                                        |                          |                  |
| Число товаров в одной покупке, не более   | 99                                       |                          |                  |
| Количество задействованных разрядов в     | <b>MACCA</b>                             | <b>ЦЕНА</b><br>СТОИМОСТЬ |                  |
| индикаторах                               |                                          | 5                        | 6                |
| Электропитание: от сети или от встроенно- | Переменное: 220 (187 ~ 232) В, 50 ±1 Гц; |                          |                  |
| го аккумулятора (по дополнительному зака- | Постоянное напряжение: 6В.               |                          |                  |
| 3y)                                       |                                          |                          |                  |
| Емкость аккумуляторных батарей, А/час     | 6                                        |                          |                  |
| Потребляемая мощность, Вт, не более       | 0,35                                     |                          |                  |
| Диапазон рабочих температур, °C           | $-10 - +40$                              |                          |                  |
| Влажность, %, не более                    | 85                                       |                          |                  |
| Размер платформы, мм                      | $235 \times 335$                         |                          |                  |
| Габариты, мм                              | $335 \times 320 \times 115$              |                          |                  |
| Масса, кг, не более                       | 2,5                                      |                          |                  |

#### Примечания:

- 1. Допускаются отклонения от приведенных характеристик в сторону их улучшения.
- 2. Средний срок службы составляет 8 лет.

# **3. КОМПЛЕКТ ПОСТАВКИ**

Перечень поставляемых компонентов приведен в таблице 3.1. Таблица 3.1 – Комплект поставки

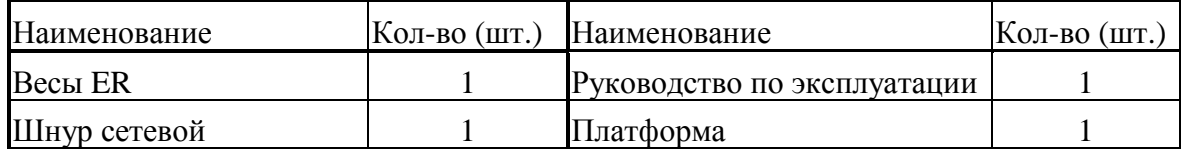

# **4. ОБОЗНАЧЕНИЯ И ФУНКЦИИ**

# **4.1. ОБЩИЙ ВИД**

Общий вид и перечень основных конструктивных элементов приведен на рисунке 4.1.

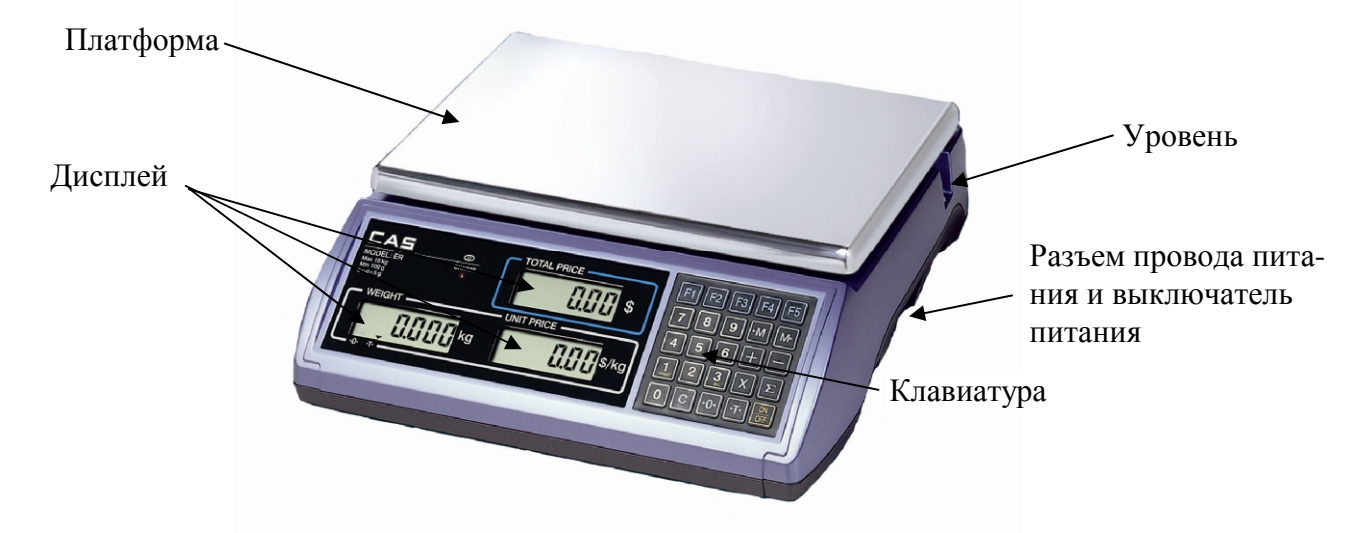

Рисунок 4.1 Общий вид и основные конструктивные элементы

### **4.2. ДИСПЛЕЙ**

 На рисунке 4.2 представлены элементы дисплея и их обозначения. Индикатор массы Индикатор цены Индикатор стоимости

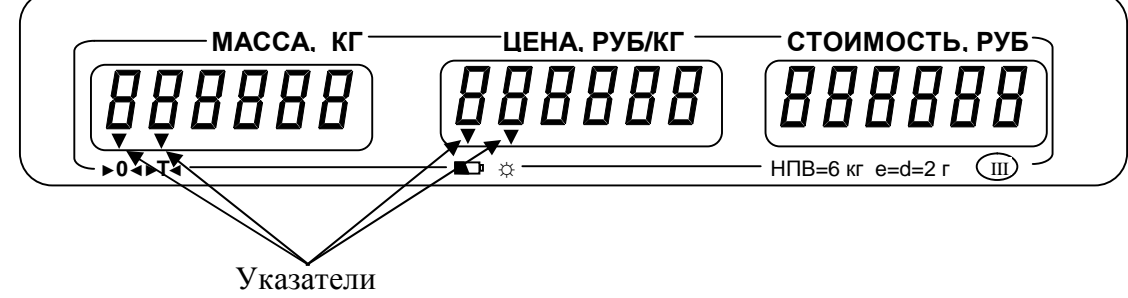

Рисунок 4.2 Вид и назначение элементов панели со стороны покупателя

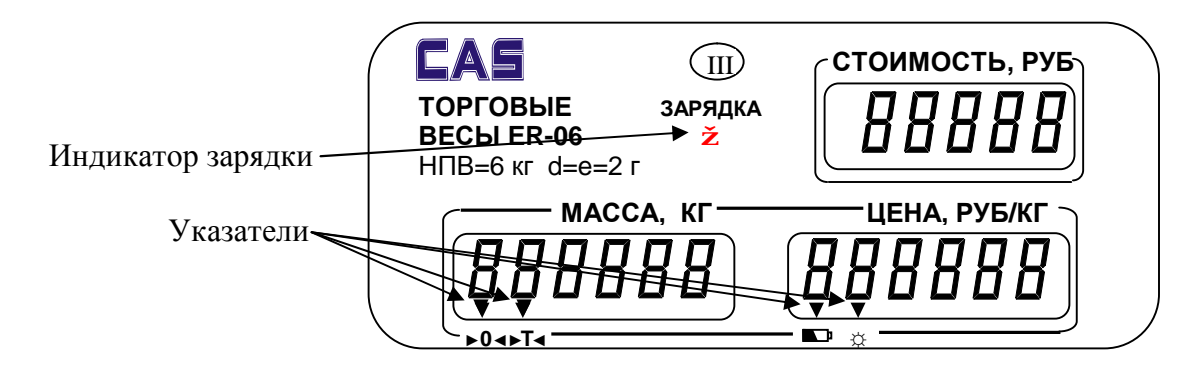

Рисунок 4.3 Вид и назначение элементов панели со стороны продавца

### 4.3. КЛАВИАТУРА

Расположение клавиш представлено на рисунке 4.4, а их основное назначение в таблице 4.1.

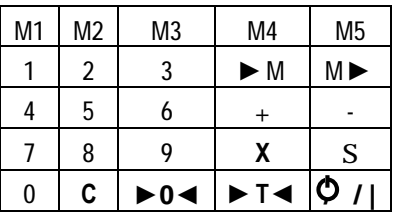

#### Рисунок 4.4 Расположение клавиш

Таблина 4.1 – Основное назначение клавиш

|                         | Клавиша Наименование | Основное назначение                             |
|-------------------------|----------------------|-------------------------------------------------|
| O / I                   | Включение            | Включение/ выключение дисплея весов             |
| $0 - 9$                 | Цифры                | Ввод чисел, например цены за килограмм          |
| S                       | Итог                 | Вывод на дисплей общей стоимости покупки        |
| $\ddagger$              | Суммирование         | Суммирование стоимости товаров в одной покупке  |
| X                       | Умножение            | Умножение стоимости одинаковых товаров (только  |
|                         |                      | при чтении цены за килограмм из памяти)         |
|                         | Скидка               | Ввод скидки при продаже товара                  |
| C                       | Стирание             | Обнуление, в т.ч. неправильно введенного значе- |
|                         |                      | ния, например цены за килограмм                 |
| ►T<                     | Tapa                 | Ввод массы тары, выход из режима взвешивания с  |
|                         |                      | тарой                                           |
| ▶0◀                     | Обнуление массы      | Обнуление показаний массы в случае дрейфа (не-  |
|                         |                      | стабильности показаний) или отсутствия нулевых  |
|                         |                      | показаний при пустой платформе                  |
| $\blacktriangleright$ M | Ввод в память        | Ввод стоимости одного килограмма в память весов |
|                         | Чтение из памяти     | Чтение из памяти стоимости одного килограмма    |

Срабатывание клавиши при ее нажатии подтверждается звуковым сигналом.

Если установлен встроенный аккумулятор, выключатель питания в нижней части (справа от клавиатуры) действует независимо от того, подключены ли весы к сети. Он имеет два положения:

- весы включены;  $\bullet$
- $\bullet$   $\bullet$   $\bullet$  весы выключены.

Если шнур питания вставлен в сеть и в разъем весов, аккумулятор будет заряжаться постоянно вне зависимости от положения выключателя.

### 4.4. УКАЗАТЕЛИ ДИСПЛЕЯ

• Т < - включен в режиме введенной массы тары из диапазона взвешивания;

 $\blacktriangleright$  0 < - указывает на нулевую массу; если на платформе находится груз, указатель выключен;

• аккумуляторная батарея разряжена;

| Д| – включена подсветка дисплея.

# **5. УСТАНОВКА И ВКЛЮЧЕНИЕ ВЕСОВ**

### **5.1. УСТАНОВКА ВЕСОВ**

q Откройте упаковку и вытащите из нее весы и платформу

q Вставьте платформу ее 4-мя штырями в отверстия шайб, укрепленных на крестовине весов. Равномерно нажимая на платформу, посадите ее на место до упора.

q Установите весы на ровную неподвижную поверхность, где они будут эксплуатироваться. Место установки не должно затруднять покупателям обзор дисплея и платформы.

q Отрегулируйте горизонтальность весов, вращая винтовые опоры (ножки весов) и одновременно контролируя положение воздушного пузырька в ампуле уровня. Весы выровнены, когда пузырек находится в центре черного кольца. В дальнейшем после каждого смещения весов проверяйте их горизонтальность.

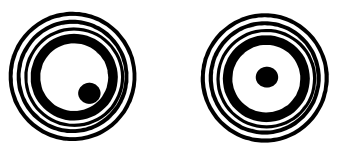

НЕПРАВИЛЬНО ПРАВИЛЬНО

q При работе весов от сети вставьте сетевой шнур в гнездо в днище весов (рядом с выключателем).

q Если в течение долгого времени (более 12 часов) не планируется использование аккумулятора в качестве источника питания, необходимо отсоединить от него одну из клемм, предварительно отсоединив сетевой шнур.

### **5.2. ВКЛЮЧЕНИЕ ВЕСОВ**

- q Перед включением весов платформа должна быть пустой.
- q Проверьте уровень весов и при необходимости подрегулируйте его (см. п. 6.1.).
- q При питании от сети вставьте вилку сетевого шнура в розетку.
- q Установите выключатель питания в положение «ВКЛ» (**│**) (см. рис.1).
- q Нажмите клавишу/ |на клавиатуре весов.

СТОИМОСТЬ На всех дисплеях весов будет происходить счет от «9» до «0». Во время счета происходить самодиагностика весов.

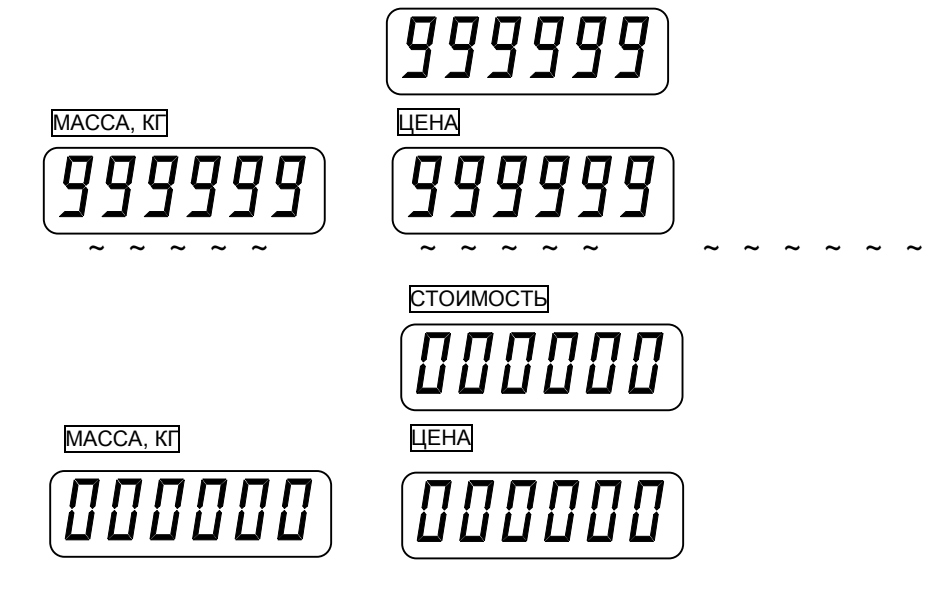

После прохождения теста весы переходят в рабочий режим взвешивания с установкой нулевых показаний на всех индикаторах. Указатель «**►0◄**» должен быть включен.

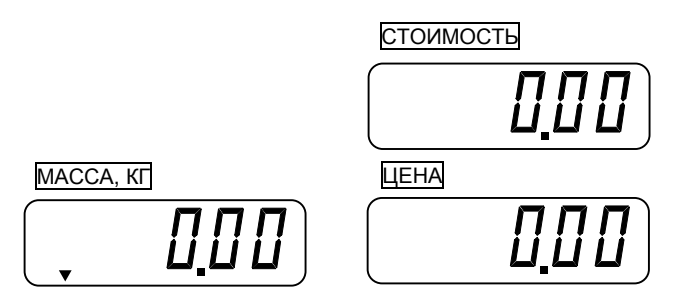

q В случае дрейфа (нестабильности) показаний на индикаторе **МАССА** по какой-либо причине при пустой платформе нажмите клавишу обнуления массы **►0◄**; при этом должен включиться указатель «**►0◄**».

q Если уход составил более 2% от наибольшего предела взвешивания, компенсации не происходит. В этом случае следует выключить весы и включить их вновь. Допускаемый уход нулевой точки на нагрузочной характеристике при включении весов составляет  $\pm 80$  % от НПВ. При выходе за эти пределы на индикаторе **МАССА** появляются блокирующие сообщения (меньше нуля) или (больше нуля); одновременно раздается прерывистый сигнал ошибки. Следует устранить причину выхода нулевой нагрузки из допуска и включить весы вновь.

# **6. ПОРЯДОК РАБОТЫ**

Основное назначение весов – это определение стоимости весового товара по его массе и цене одного килограмма. Масса является результатом измерения, а цена за килограмм вводится продавцом с помощью цифровой клавиатуры или вызывается из памяти весов.

Благодаря функции суммирования, возможно определение общей стоимости покупки из нескольких товаров.

### **6.1. РАБОТА С ПАМЯТЬЮ**

Для упрощения действий продавца и ускорения процесса продаж весы обладают памятью, в которой можно сохранить цену за один килограмм товара. Далее, при продажах, продавцу не обязательно каждый раз вводить цену за один килограмм товара, а достаточно нажать клавишу быстрого доступа или ввести с клавиатуры номер ячейки памяти, в которой сохранена стоимость одного килограмма товара. После этого стоимость одного килограмма высветится на дисплее МАССА также, как если бы ее ввели с клавиатуры весов.

Память весов состоит из прямой и косвенной. В случае с прямой памятью продавцу достаточно нажать одну клавишу непосредственного доступа к той ячейке, из которой должна быть считана цена за один килограмм товара. При считывании данных из косвенной памяти продавцу необходимо ввести номер ячейки и нажать клавишу доступа к косвенной памяти (см. п.6.3.). Количество ячеек прямой памяти – 5, косвенной – 199. Порядок ввода данных в память описан ниже.

#### **6.1.1. СОХРАНЕНИЕ В ПРЯМОЙ ПАМЯТИ СТОИМОСТИ ОДНОГО КИЛО-ГРАММА ТОВАРА**

q Проверьте установку нуля на дисплее МАССА при пустой платформе. Указатель «**►0◄**» должен быть включен.

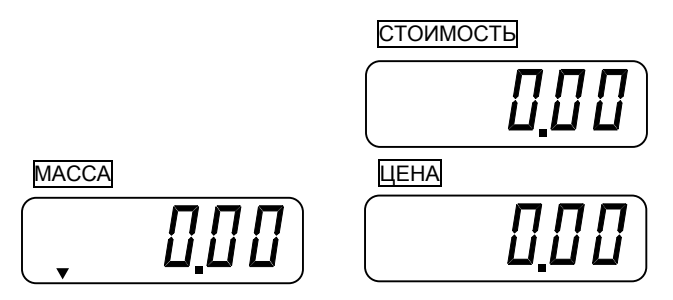

q Используя цифровые клавиши, введите стоимость одного килограмма товара. Например, нужно ввести 11 руб. 15 коп. Для этого последовательно нажмите клавиши **1**, **1**, **1**, **5**.

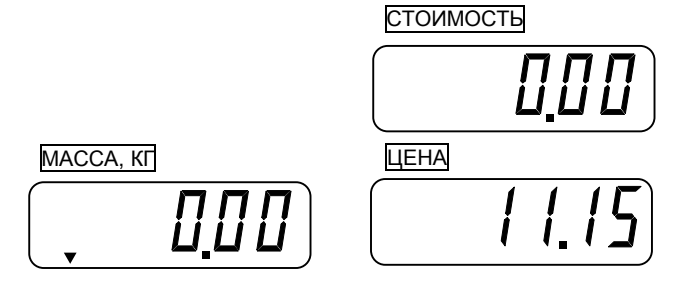

#### q Нажмите клавишу **►М**.

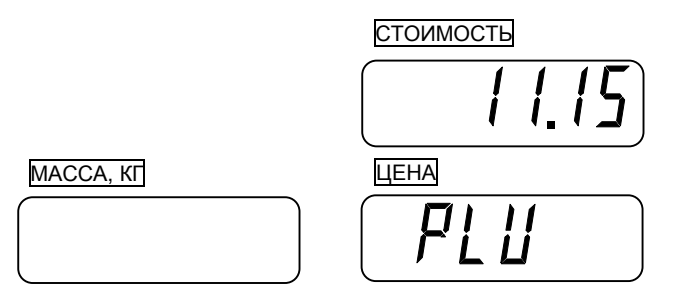

q Нажмите одну из пяти клавиш прямого доступа к памяти (**М1-M5**), которая при продажах и будет соответствовать товару, стоимость за килограмм которого была введена. Если сохранение в памяти прошло успешно, будет слышен длинный звуковой сигнал, что подтверждает то, что сохранение прошло успешно. Весы перейдут в исходное состояние. Показания всех дисплеев обнулятся, включится указатель «**►0◄**».

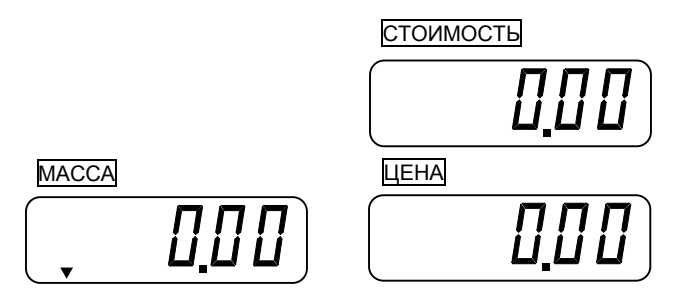

#### **6.1.2. СОХРАНЕНИЕ В КОСВЕННОЙ ПАМЯТИ СТОИМОСТИ ОДНОГО КИЛО-ГРАММА ТОВАРА**

q Проверьте установку нуля на дисплее МАССА при пустой платформе. Указатель «**►0◄**» должен быть включен.

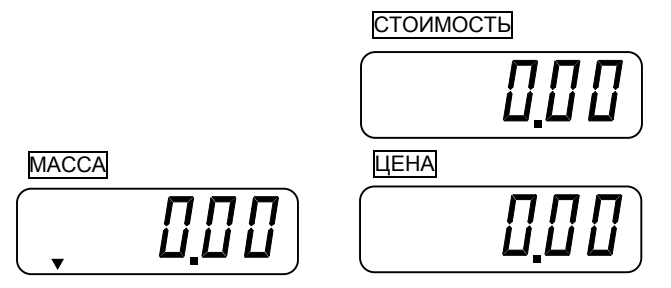

q Используя цифровые клавиши, введите стоимость одного килограмма товара. Например, нужно ввести 11 руб.15 коп. Тогда нужно последовательно нажать клавиши **1**, **1**, **1**, **5**.

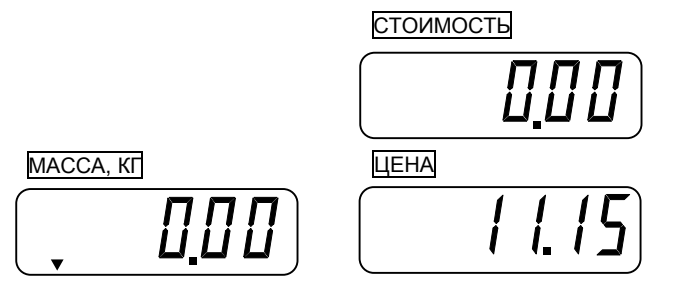

#### q Нажмите клавишу **►М**.

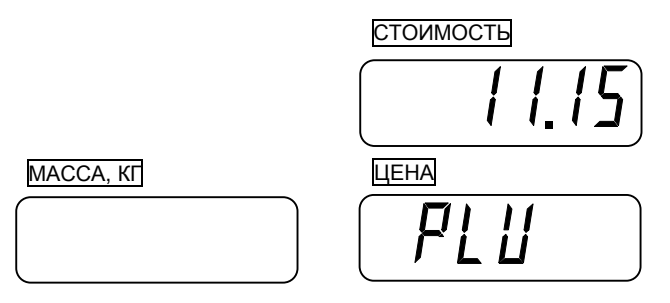

q Введите номер ячейки косвенной памяти, в которую должна быть сохранена масса одного килограмма товара, например 13.

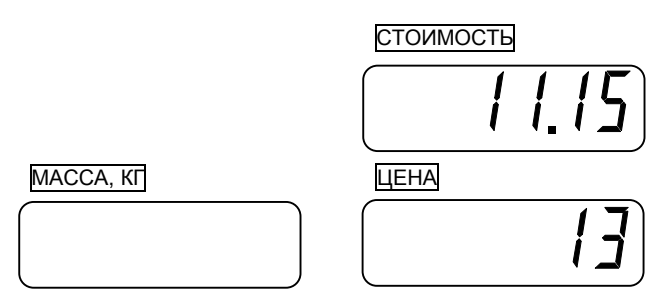

q Нажмите клавишу **►М**. Если стоимость товара успешно сохранена в памяти, будет слышен длинный звуковой сигнал. Весы перейдут в исходное состояние. Показания всех дисплеев обнулятся, включится указатель «**►0◄**».

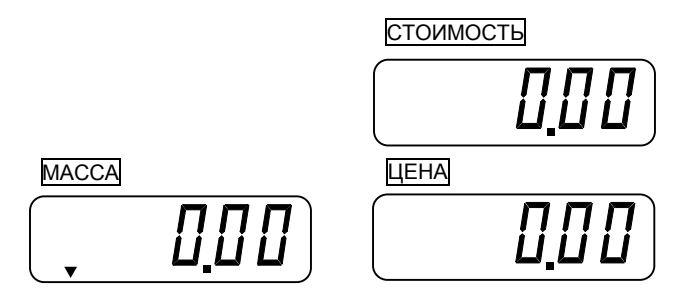

### **6.2. РАБОТА В РЕЖИМЕ ПРОДАЖ**

#### **6.2.1. ОПРЕДЕЛЕНИЕ СТОИМОСТИ ВЕСОВОГО ТОВАРА ПРИ ВВОДЕ ЦЕНЫ ЗА КИЛОГРАММ С КЛАВИАТУРЫ**

q Проверьте установку нуля на индикаторе МАССА при пустой платформе. Указатель «**►0◄**» должен быть включен.

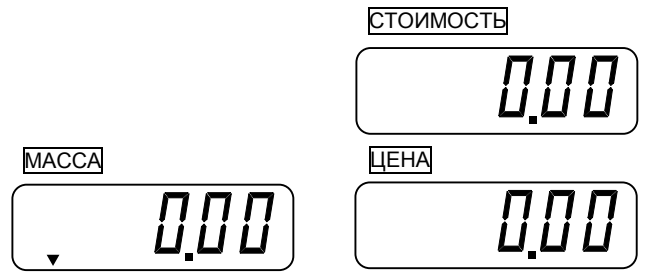

q Используя цифровые клавиши, введите цену товара. Например, нужно ввести цену за один килограмм 314 руб.16 коп. Тогда нужно последовательно нажать клавиши **3**, **1**, **4**, **1**, **6**.

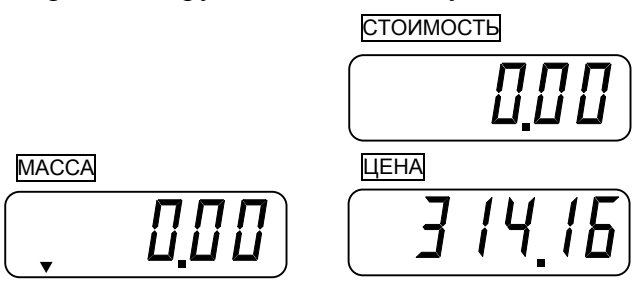

*Примечания:* 

1. Если при наборе цена была введена неправильно, нажмите клавишу **С** для обнуления цены (показание индикатора ЦЕНА обнулится) и введите правильную цену.

2. Позиция десятичной точки на индикаторе ЦЕНА фиксирована, поэтому если цена есть целое число в рублях, то вместо копеек вводите два нуля.

3. Если пауза между нажатиями клавиш будет слишком большой (более ~ 3 сек), следует ввести цену заново.

q Положите выбранный товар на весы. Указатель «**►0◄**» выключится. На индикаторе МАССА будет показан результат измерения массы товара (здесь 0,5 кг), а на индикаторе Стоимость - его стоимость (здесь 157,08 руб.) как результат произведения СТОИМОСТЬ **=** МАССА **´** ЦЕНА.

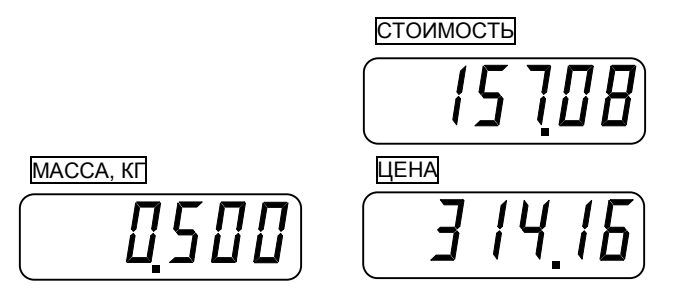

Максимально-допустимое показание стоимости товара равно 9999,99 руб. Если результат оказался больше, на индикаторе СТОИМОСТЬ высветится сообщение «oUEr». В этом случае следует уменьшить количество взвешиваемого товара на платформе.

q Считайте показания и уберите товар с платформы.

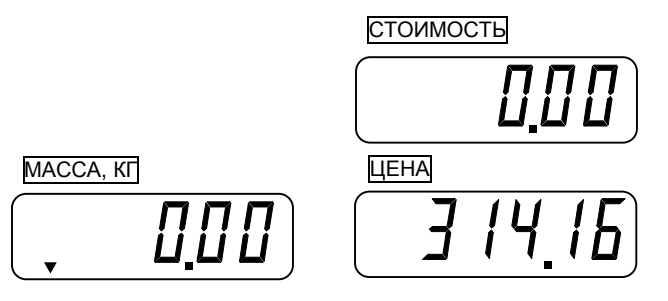

q Если следующий товар имеет ту же самую цену, повторяйте для него два последних действия, а если другую - повторяйте, начиная с первого действия.

Примечание: если цену набирать после того, как товар был положен на платформу, показание индикатора Стоимость будет изменяться в процессе набора. Правильное показание будет показано только после полного набора цены.

#### **6.2.2. ОПРЕДЕЛЕНИЕ СТОИМОСТИ ВЕСОВОГО ТОВАРА ПРИ ВЫЗОВЕ ЦЕНЫ ЗА КИЛОГРАММ ИЗ ПАМЯТИ ВЕСОВ**

q Проверьте установку нуля на индикаторе МАССА при пустой платформе. Указатель «**►0◄**» должен быть включен.

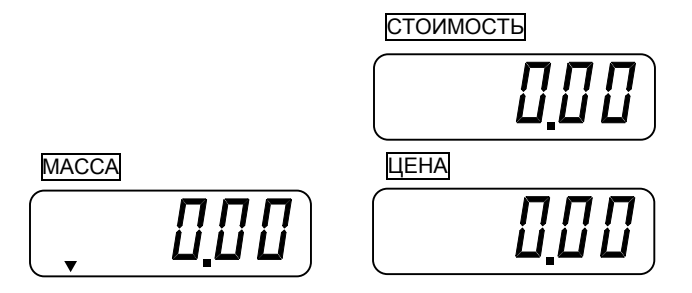

q Сделайте вызов цены за один килограмм товара из соответствующей ячейки памяти. Если нужная запись находится в ячейке прямой памяти, нажмите клавишу, соответствующую этой ячейке, например **M2**. Если же запись находится в ячейке косвенной памяти, введите ее номер и нажмите клавишу **М ►.** Допустим, цена за килограмм составила 314 руб.16 коп.

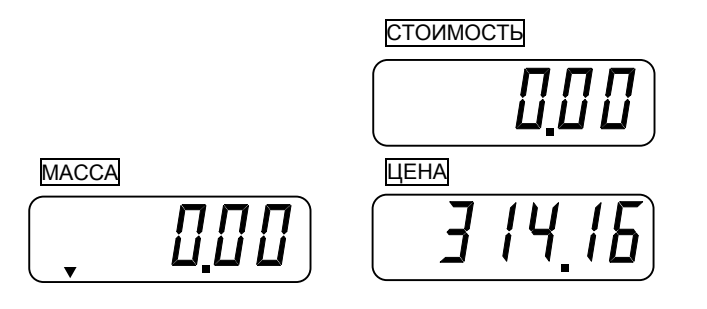

q Положите выбранный товар на весы. Указатель «**►0◄**» выключится. На индикаторе МАССА будет показан результат измерения массы товара (здесь 0,5 кг), а на индикаторе Стоимость - его стоимость (здесь 157,08 руб) как результат произведения СТОИМОСТЬ **=** МАССА **´** ЦЕНА.

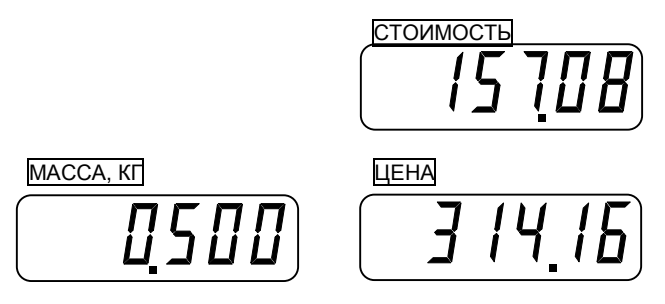

Максимально допустимое показание стоимости товара равно 9999,99 руб. Если результат оказался больше, на индикаторе стоимость высветится сообщение «oUEr». В этом случае следует уменьшить количество взвешиваемого товара на платформе.

q Считайте показания и уберите товар с платформы. Считайте показания и уберите товар с платформы.

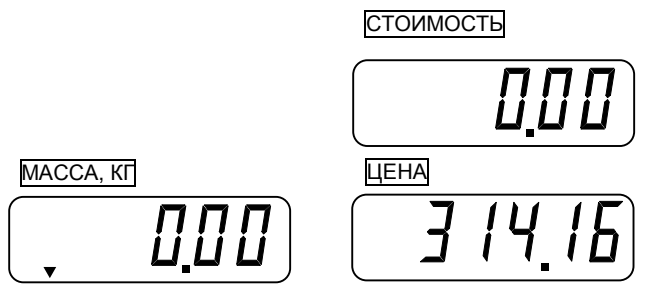

q Если следующий товар имеет ту же самую цену за килограмм, повторяйте для него два последних действия, а если другую - повторяйте, начиная с первого действия.

#### **6.2.3. ОПРЕДЕЛЕНИЕ СТОИМОСТИ ВЕСОВОГО ТОВАРА С ИСПОЛЬЗОВАНИ-ЕМ ТАРЫ. ВВОД МАССЫ ТАРЫ**

Выборка массы тары из диапазона взвешивания выполняется, когда для взвешивания товара необходима тара. При этом не допускается, чтобы сумма массы нетто груза и массы тары, т.е. масса брутто, превышала наибольший предел взвешивания.

q Проверьте установку нуля на индикаторе МАССА при пустой платформе. Указатель «**►0◄**» должен быть включен.

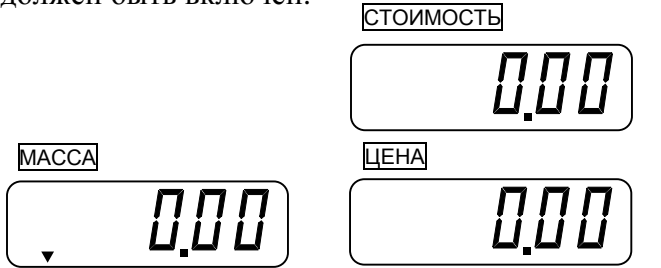

q Положите тару на платформу. Указатель «**►0◄**» выключится. На индикаторе МАССА будет показан результат измерения массы тары (например, 0,5 кг), а показание на индикаторе Стоимость не имеет отношения к стоимости товара.

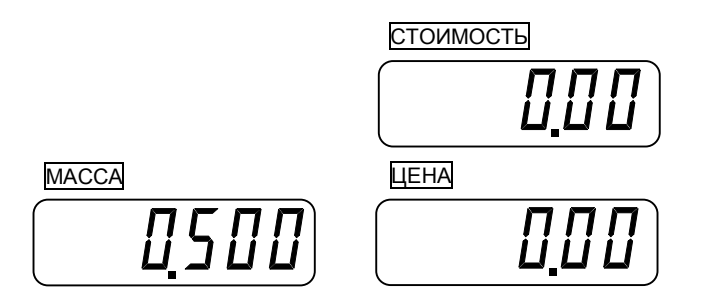

q Нажмите клавишу **►T◄**. Включатся указатели «**►T◄**» и «**►0◄**».

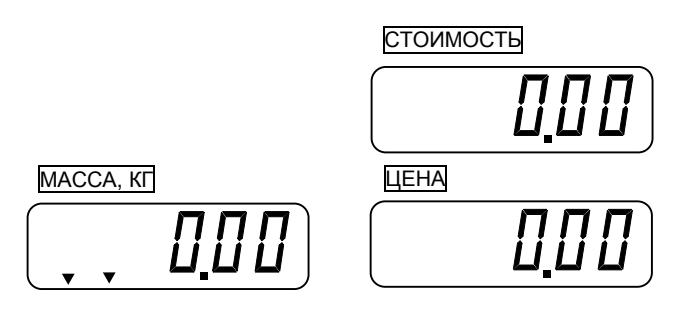

q Далее производите взвешивание товара так, как это описано в пункте 6.1. или 6.2. с тем условием, что суммарная масса тары и взвешиваемого товара не превысит наибольшего предела взвешивания для весов данной модели. При взвешивании с тарой постоянно будет включен указатель «**►T◄**».

#### **6.2.4. ВЫХОД ИЗ РЕЖИМА ВЗВЕШИВАНИЯ С ТАРОЙ**

q Для выхода из режима взвешивания с тарой уберите тару и груз с платформы весов и нажмите клавишу **►T◄**. На всех индикаторах установятся нулевые показания. Включится указатель **►0◄**, указатель **►T◄** выключится.

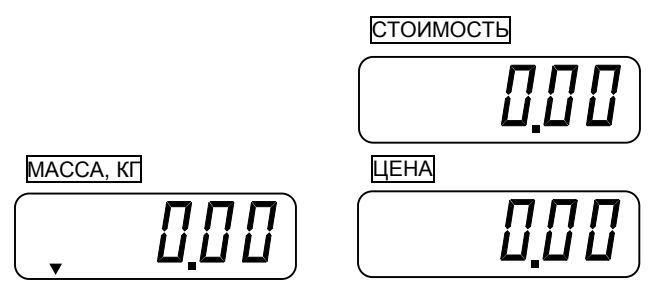

#### **6.2.5. РЕЖИМ СУММИРОВАНИЯ ПОКУПОК**

Весы обладают функцией суммирования стоимости отдельных товаров, благодаря чему существенно облегчается обслуживание покупателей и уменьшается вероятность ошибок. Суммировать можно как весовые, так и штучные товары с получением окончательной стоимости покупки. Штучный товар отличается от весового тем, что взвешивать его не нужно, а требуется ввести только стоимость одного экземпляра и количество экземпляров в том случае, если оно больше одного.

В режиме суммирования на дисплее ЦЕНА будет высвечиваться суммарное количество товаров по мере их добавления, а на дисплее СТОИМОСТЬ - суммарная стоимость товаров.

#### **6.2.6. ПОРЯДОК СУММИРОВАНИЯ**

Рассмотрим пример суммирования стоимости двух товаров – одного весового и одного штучного.

q Для весового товара выполните все действия п. 6.1. (6.2.), кроме последних двух. На дисплеях МАССА, ЦЕНА и СТОИМОСТЬ высветятся соответственно масса взвешенного товара, цена за килограмм и рассчитанная стоимость.

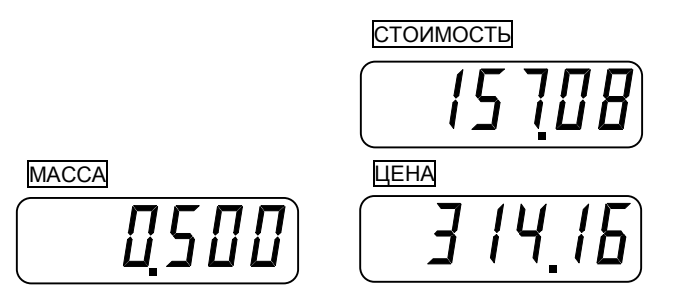

q Нажмите клавишу **►+◄**. На дисплее МАССА высветится «Add», что означает то, что была добавлена стоимость весового товара. На дисплее ЦЕНА высветится порядковый номер суммирования, в нашем случае «01». А на дисплее стоимость - суммарная стоимость покупки, в этом примере 157 рублей 8 копеек.

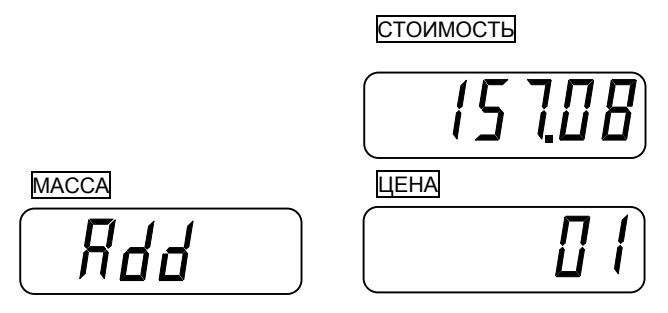

q Уберите груз с платформы. Показания всех дисплеев обнулятся. Включится указатель **►0◄**.

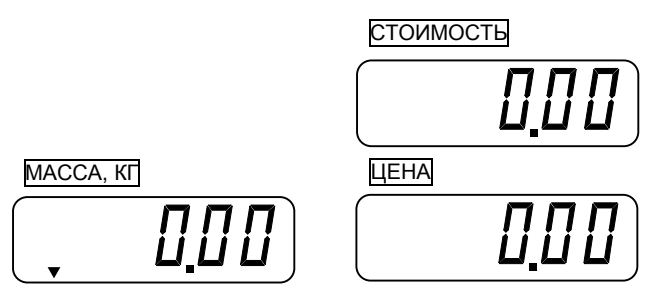

q Введите стоимость штучного товара (аналогично вводу стоимости одного килограмма весового товара), например 3 рубля 00 копеек.

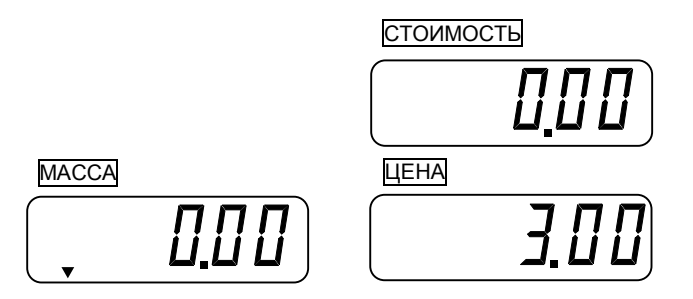

q Если в покупку включаются несколько одинаковых штучных товаров, нажмите клавишу **►Х◄** и введите их количество. Если штучный товар один, сразу переходите к следующему действию.

q Нажмите клавишу **►+◄**. На дисплее МАССА высветится «FAd», что означает то, что была добавлена стоимость штучного товара. На дисплее ЦЕНА высветится порядковый номер суммирования, в нашем случае «02». А на дисплее стоимость - суммарная стоимость покупки, в этом примере «160,98». СТОИМОСТЬ

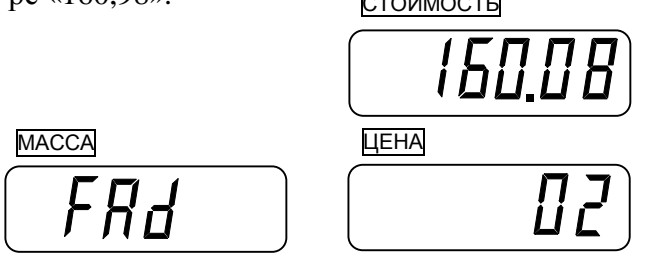

Далее вновь можно продолжать добавление стоимости товаров. Как было показано, для весовых товаров с клавиатуры весов нужно ввести цену за один килограмм (или вызвать ее из памяти весов) и положить товар на платформу, а для штучных – стоимость одной штуки. Если добавляется несколько одинаковых штучных товаров, то можно вводить их стоимость не по отдельности, а сразу за все, введя дополнительно их количество.

q После выполнения ввода стоимости последнего товара уберите его с платформы нажмите клавишу **S**. На дисплее МАССА высветится «ttP», что означает то, что весы находятся в режиме вывода результатов суммирования стоимости всех товаров. На дисплее ЦЕНА высветится суммарное количество покупок, в нашем случае «02». А на дисплее стоимость - суммарная стоимость покупки, в этом примере «160,08».

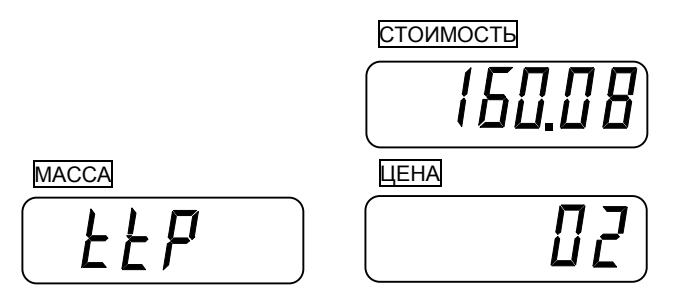

q Для получения результатов с учетом скидки переходите к выполнению действий п. 6.6.1. Для выхода в исходное состояние нажмите клавишу **C**. Показания всех дисплеев обнулятся. Включится указатель **►0◄**.

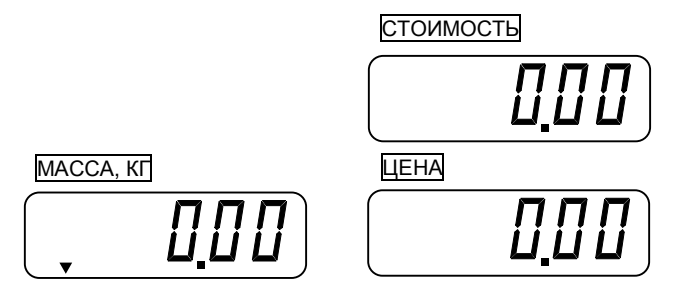

### **6.2.7. ОПРЕДЕЛЕНИЕ ОКОНЧАТЕЛЬНОЙ СТОИМОСТИ ПОКУПКИ С УЧЕТОМ СКИДКИ**

q После выполнения п. 6.6. (кроме последнего действия) для ввода скидки нажмите клавишу **-**. В правом разряде дисплея МАССА высветится «-», показание дисплея ЦЕНА обнулится.

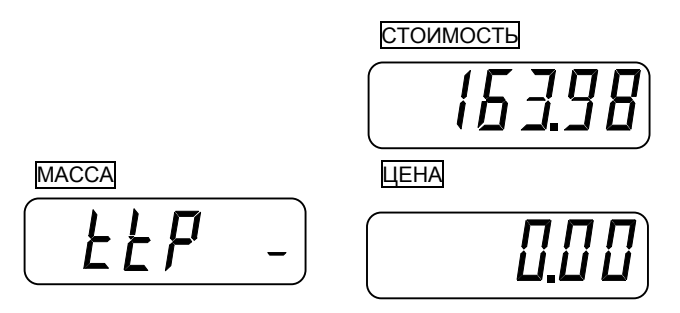

q Используя цифровые клавиши, введите размер предоставляемой скидки. Например, нужно ввести 16 руб. 39 коп. Тогда нужно последовательно нажать клавиши **1**, **6**, **3**, **9**.

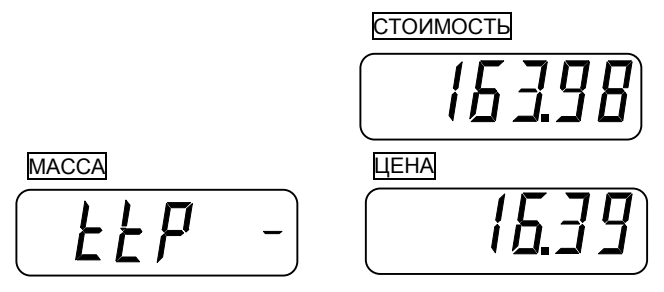

q После ввода нажмите клавишу **-** . В правом разряде дисплея МАССА погаснет «-», на дисплее ЦЕ-НА высветится количество покупок, а на дисплее ЦЕНА - окончательная стоимость с учетом скидки.

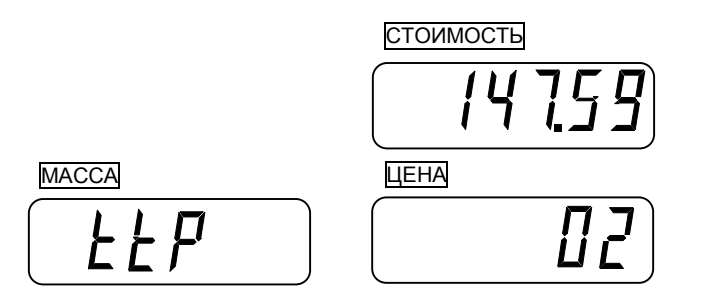

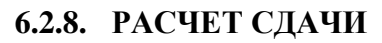

q После выполнения п. 6.6.1. или 6.6.2. для расчета сдачи нажмите клавишу **S**. На дисплее МАССА высветится «PA4».

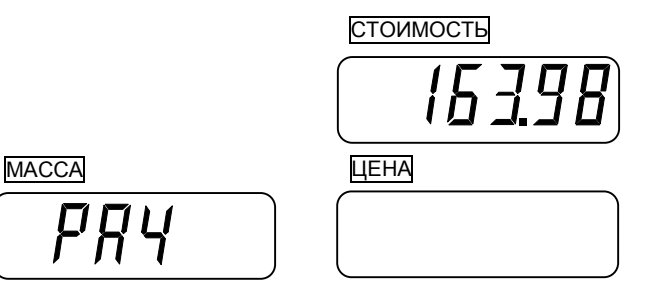

q Введите суммарный номинал купюр, внесенных в кассу покупателем за перечень взвешенных товаров. На дисплее ЦЕНА высветится введенный номинал, например 200 рублей 00 копеек.

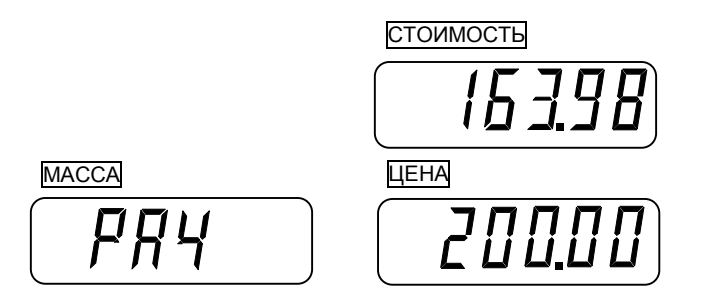

q Нажмите клавишу **S**. На дисплее СТОИМОСТЬ высветится сумма сдачи, в этом примере 36 рублей 2 копейки. На дисплее высветится «CHn».

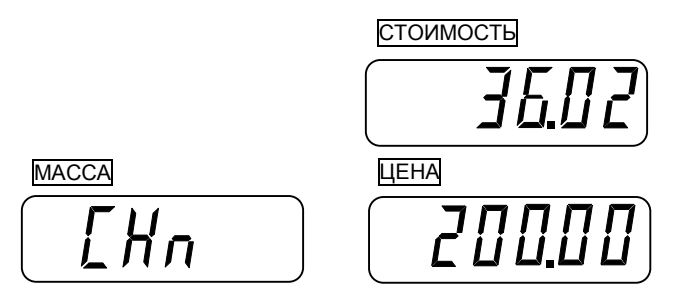

q Для выхода в исходное состояние (режим взвешивания) нажмите клавишу **S**. Показания всех дисплеев обнулятся. Включится указатель **►0◄**.

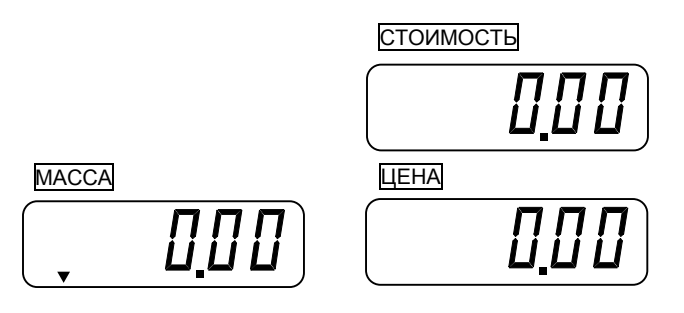

### **7. ОТЧЕТ О ПРОДАЖАХ**

В памяти весов постоянно сохраняется количество и сумма продаж. При необходимости можно получить эту информацию на дисплее весов. Для вывода отчета следуйте действиям следующего пункта.

### **7.1. ПОЛУЧЕНИЕ ОТЧЕТА О ПРОДАЖАХ**

q Проверьте установку нуля на индикаторе МАССА при пустой платформе. Указатель «**►0◄**» должен быть включен.

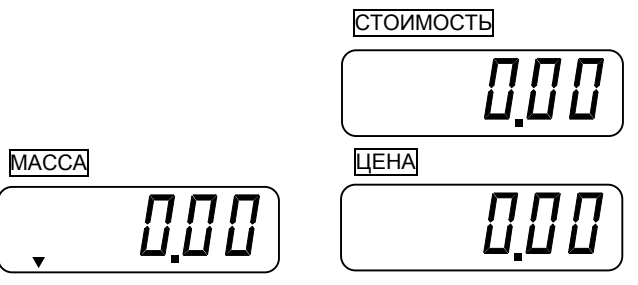

**q** Нажмите и удерживайте клавишу **S** до тех пор, пока на дисплее **МАССА** не высветится «dtP».

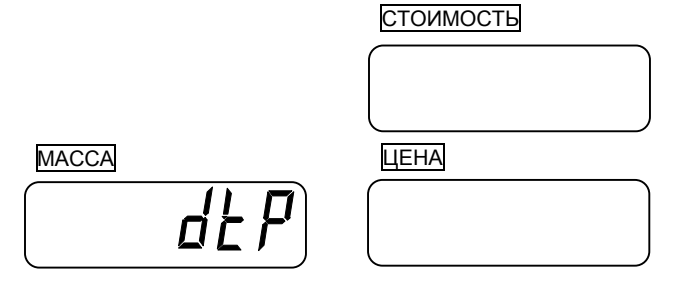

**q** Нажмите клавишу S. На дисплее **СТОИМОСТЬ** высветится «dAiLY», на дисплее МАССА - суммарная стоимость всех продаж (например, 20 руб. 11 коп.), а на дисплее ЦЕНА - их количество (например, 20).

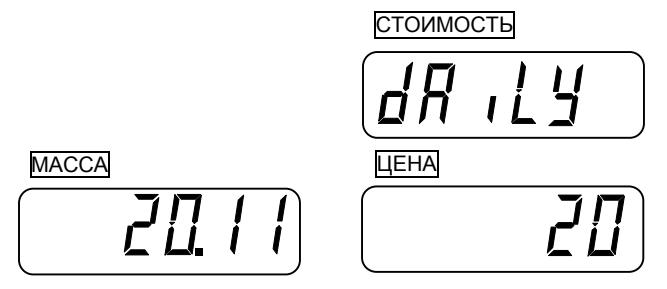

### **7.2. ОЧИСТКА ИНФОРМАЦИИ О ПРОДАЖАХ**

q Выполните все действия пункта 7.1. Перед выполнением следующего действия на дисплеях весов должен отобразиться отчет о продажах.

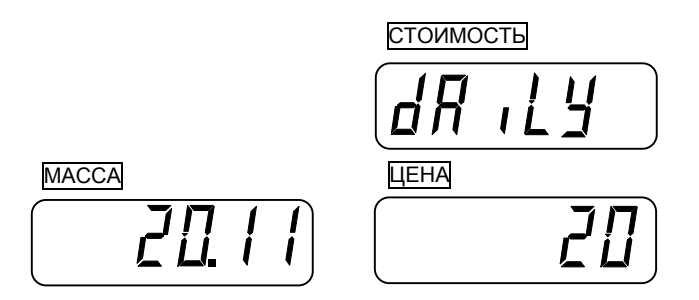

**q** Нажмите клавишу **C**. На дисплее **МАССА** на 2-3 сек. высветится «CLEAr». Затем весы перейдут в обычный режим (на всех индикаторах установятся нулевые показания).

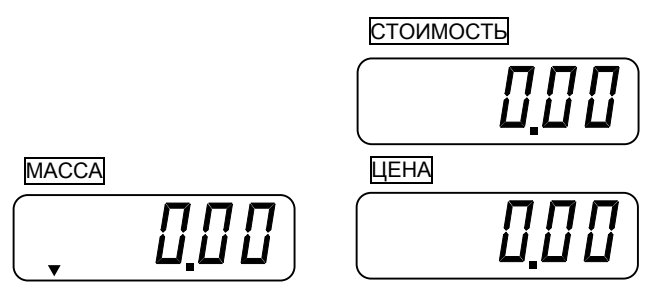

### **7.3. ВЫХОД ИЗ РЕЖИМА ОТЧЕТА**

q После получения отчета (выполнения п. 7.1.) для выхода в исходное состояние нажмите клавишу **S**. Показания всех дисплеев обнулятся. Весы перейдут в исходное состояние.

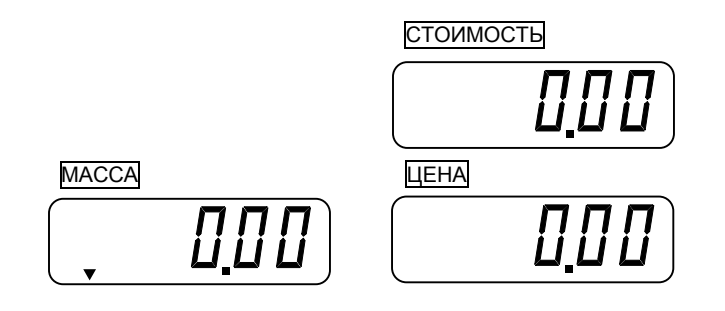

# **8. РЕЖИМ НАСТРОЕК ПОЛЬЗОВАТЕЛЯ**

Режим настроек пользователя позволяет настроить параметры работы автоматического отключения весов и подсветки (если она присутствует), активировать (деактивировать) работу принтера. Параметры в режиме настроек, появляются последовательно, один за другим.

q Для входа в режим настроек дисплеи весов должны быть выключены, однако выключатель питания (см. рис. 1) - включен. Нажмите клавишу **►0◄** и, не отпуская ее, клавишу **/ |**. На дисплее СТОИМОСТЬ должно высветиться «u-SE7», что означает то, что весы находятся в режиме настроек. На дисплее МАССА высветится «A-oFF», чем подтверждается нахождение весов в режиме настройки функции автоматического выключения дисплеев. На дисплее ЦЕНА высветится одно из значений, указанных в таблице 8.1, соответствующее текущему установленному режиму работы автоматического выключения.

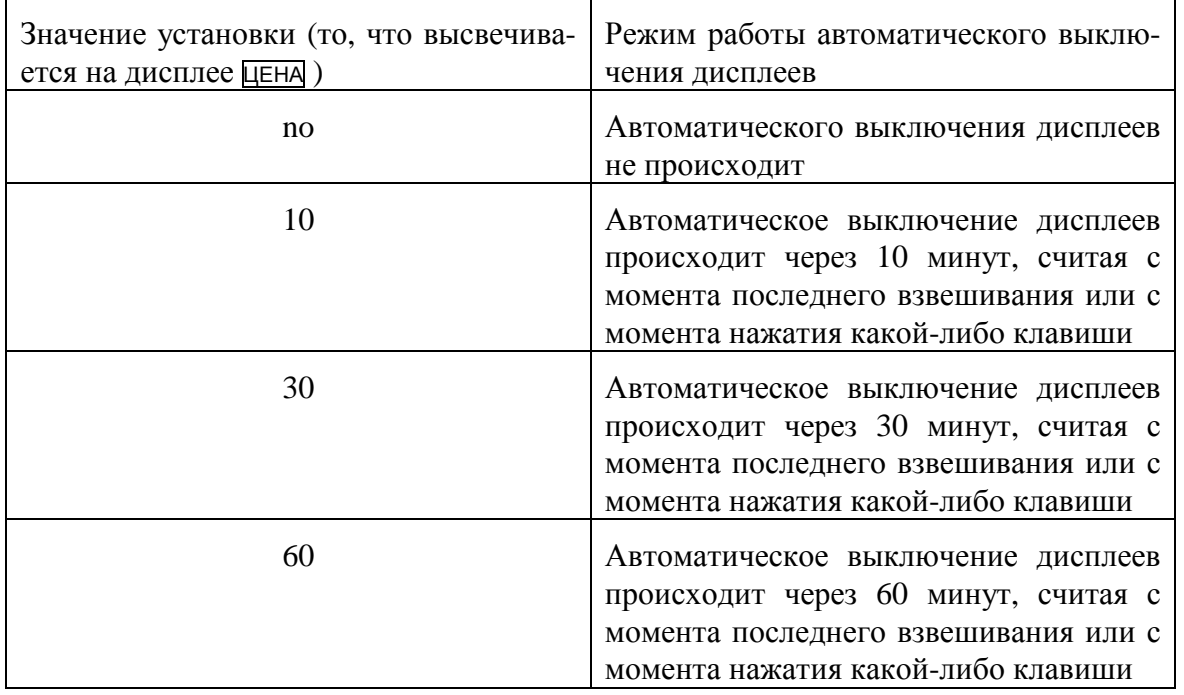

Таблица 8.1 – Соответствие установленных значений режиму работы автоматического выключения дисплеев

Например, текущая установка предполагает то, что автоматического выключения дисплеев не происходит. Тогда на дисплеях после входа в режим настроек будет высвечиваться:

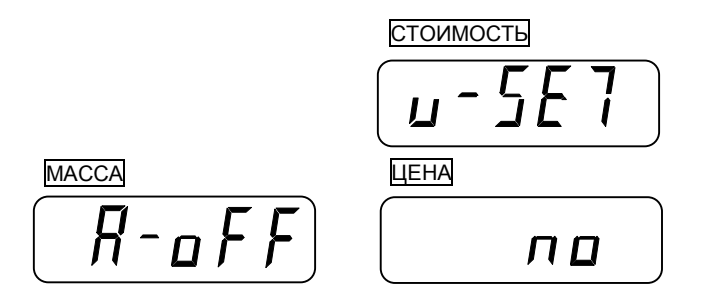

q В том случае, если необходимо изменить режим работы автоматического выключения дисплеев, нажимайте клавишу **►T◄** до тех пор, пока на дисплее ЦЕНА не высветится нужное Вам значение (см. таблицу 8.1). Например, требуется значение «30». Тогда на дисплеях должно высвечиваться:

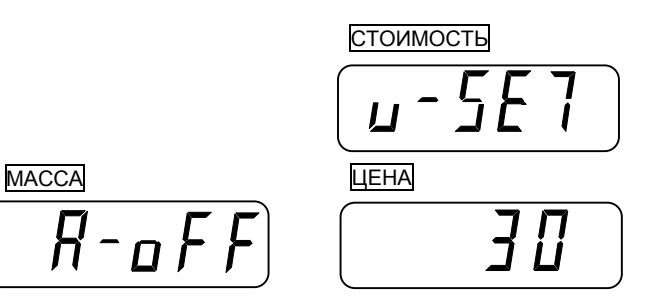

q Далее нажмите клавишу **►0◄**. Весы перейдут в режим настройки работы подсветки. На дисплее МАССА высветится «EL», что подтверждает то, что весы находятся в этом режиме. На дисплее ЦЕНА высветится одно из значений, указанных в таблице 8.2, соответствующее текущему установленному режиму работы подсветки, например «oFF».

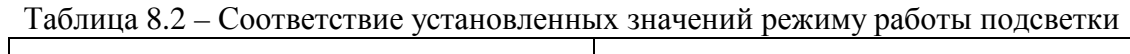

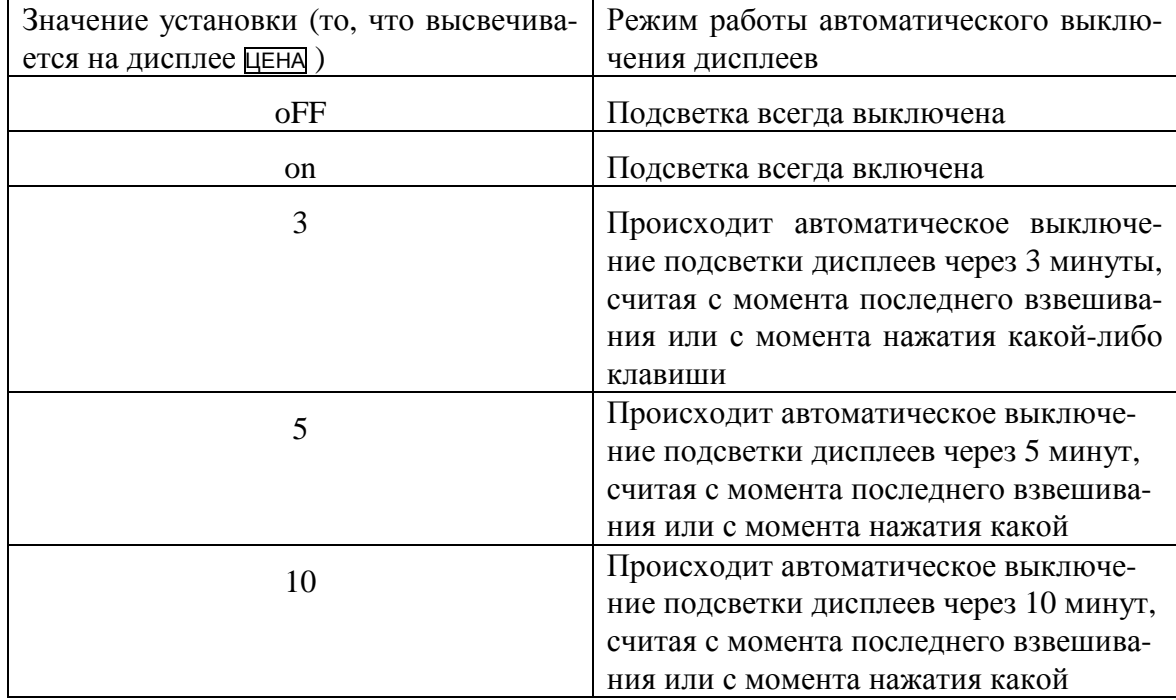

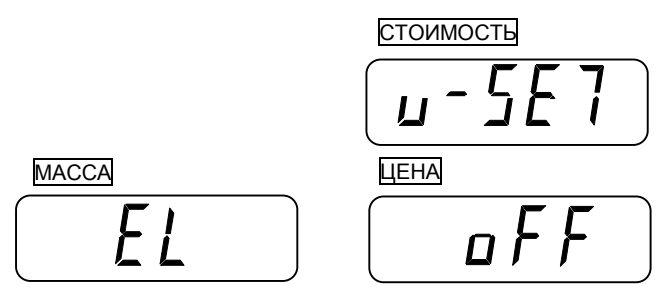

q В том случае, если необходимо изменить режим работы подсветки, нажимайте клавишу **►T◄** до тех пор, пока на дисплее ЦЕНА не высветится нужное Вам значение (см. табл. 5). Например, требуется значение «3». Тогда на дисплеях должно высвечиваться:

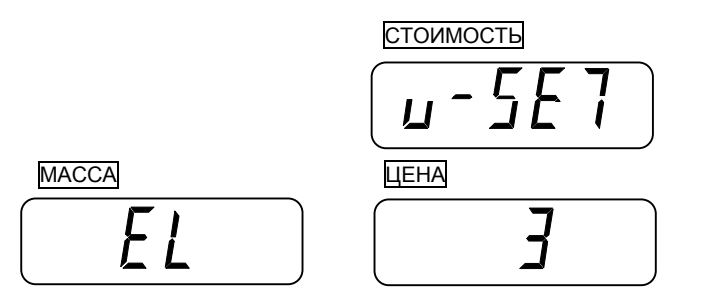

q Далее нажмите клавишу **►0◄**. Весы перейдут в режим выбора типа принтера. На дисплее МАССА высветится «Prin7», что подтверждает то, что весы находятся в этом режиме. На дисплее ЦЕНА высветится одно из значений, указанных в таблице 8.3, соответствующее текущему установленному типу принтера, например non (принтер не используется).

Таблица 8.3 – Соответствие установленных значений типу используемого принтера

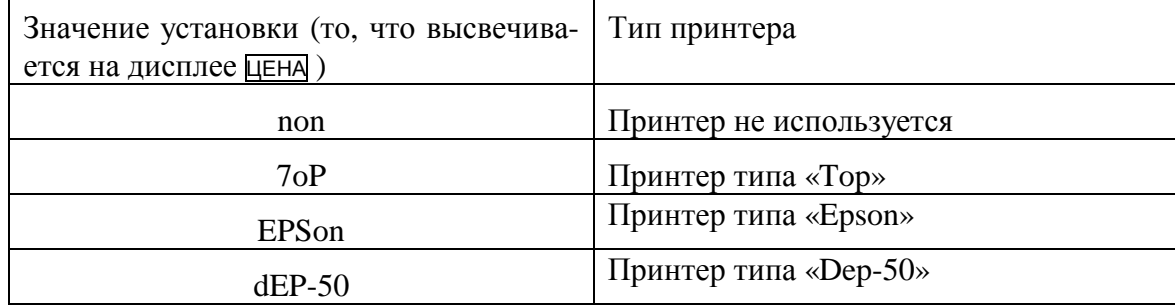

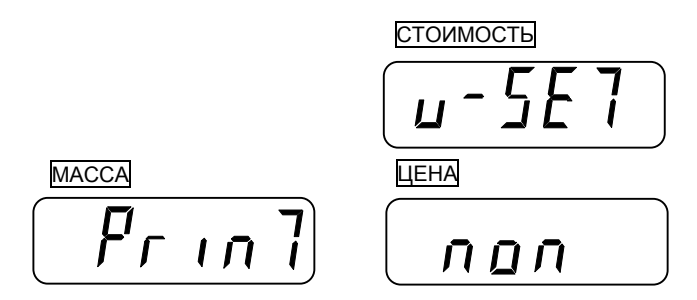

q В том случае, если необходимо изменить тип используемого принтера, нажимайте клавишу **►T◄** до тех пор, пока на дисплее ЦЕНА не высветится нужное Вам значение (см. табл. 6). Например, требуется использовать принтер «Epson». Тогда на дисплеях должно высвечиваться:

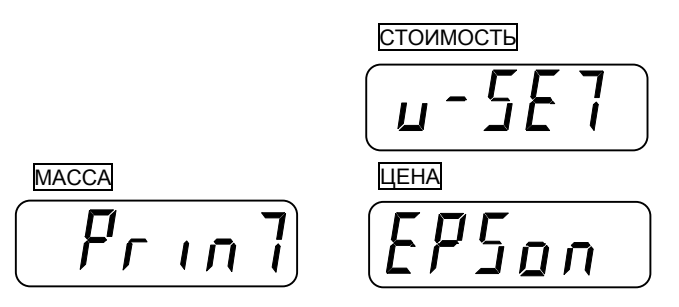

q Далее нажмите клавишу **►0◄**. Весы перейдут в режим взвешивания с сохранением всех установленных значений. Если этого не произошло, нажмите клавишу **►0◄** повторно.

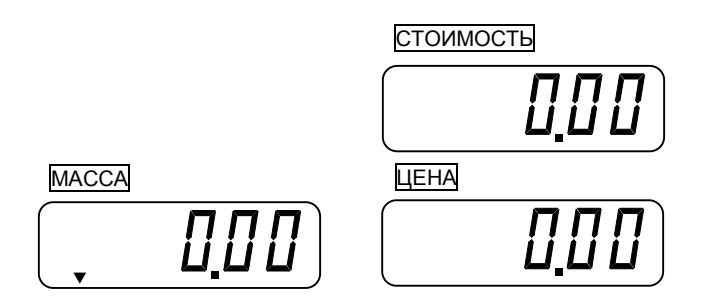

# 9. ВОЗМОЖНЫЕ ОШИБКИ И СПОСОБЫ ИХ УСТРАНЕНИЯ

В процессе работы весов могут возникнуть ошибки, сообщения о которых высвечиваются на одном из дисплеев. Ниже приведена таблица 9.1 с указанным сообщением, ошибкой, и способом ее устранения.

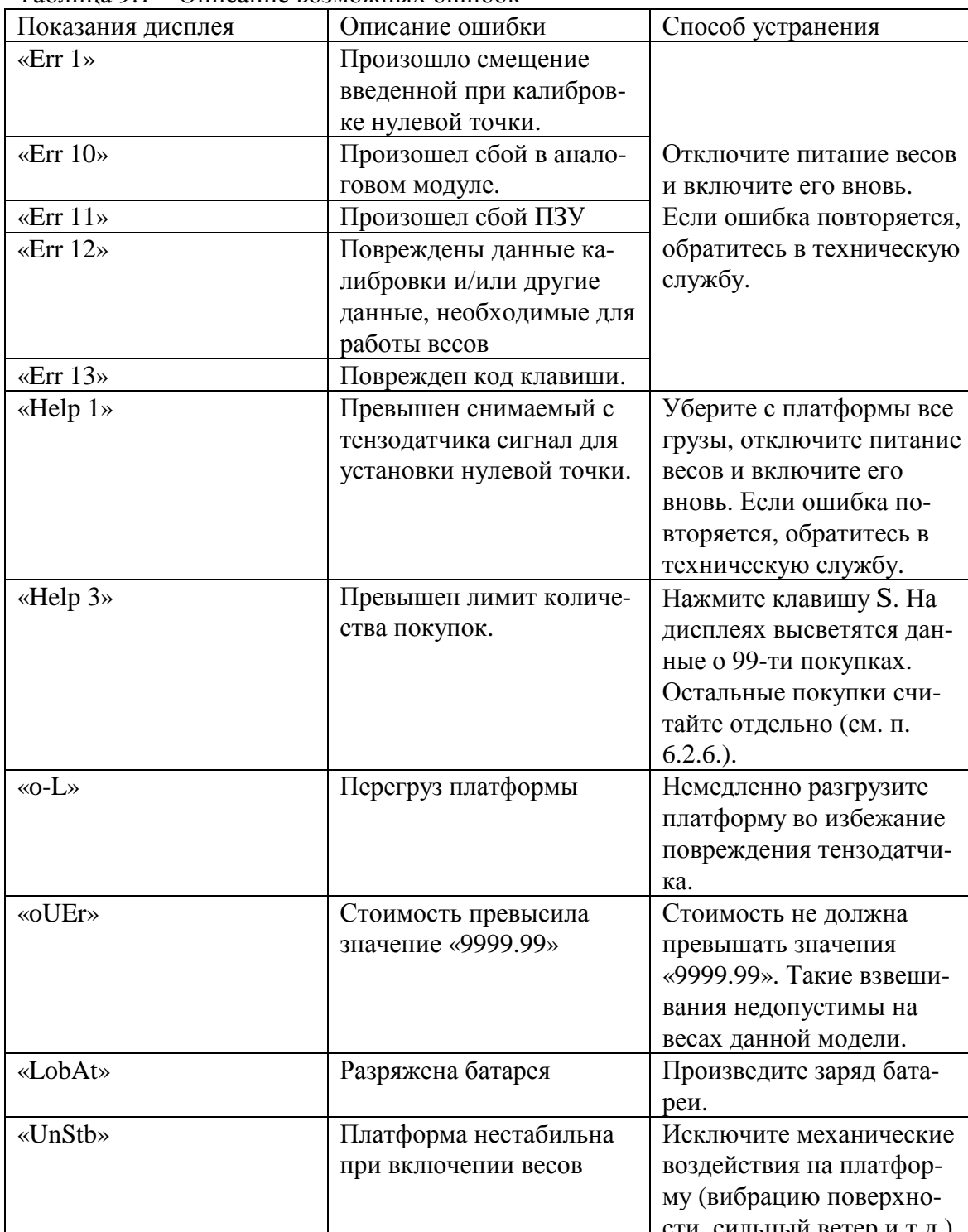

Таблина 9.1 – Описание возможных ошибок

# **10. УХОД ЗА ВЕСАМИ**

Осмотры и все виды ремонтов выполняются изготовителем или специализированным предприятием, имеющим с изготовителем договор.

При эксплуатации весов потребителем должно производиться ежедневное (межосмотровое) обслуживание весов: протирка платформы, корпуса весов и дисплея сухой тканью.

## **11. РАБОТА С АККУМУЛЯТОРОМ**

В отсеке, расположенном в днище весов, по дополнительному заказу устанавливается перезаряжаемая аккумуляторная батарея (аккумулятор). Она относится к расходным материалам, поэтому на нее не распространяются гарантийные обязательства по весам. Характеристики аккумулятора зависят от правильной его эксплуатации, поэтому далее приводятся общие рекомендации по работе с ним.

Батарея представляет собой свинцово-кислотный элемент с гелевым наполнителем. Эти элементы разрабатываются с существенным запасом по нагрузке, чтобы предотвратить появление пузырьков газа в процессе зарядки/разрядки, вызывающее выход аккумулятора из строя. Тем не менее, следует избегать перезаряда или полного разряда батареи.

При нулевой температуре аккумулятор сохраняет 95% от своей емкости при комнатной температуре.

Оптимальная рабочая температура аккумулятора приблизительно 25 °С. Повышение температуры на каждые 8 °С сокращает срок жизни аккумулятора наполовину.

Саморазряд на 40 % от запасенной энергии происходит приблизительно за год. Срок службы непосредственно связан с глубиной разряда. При зарядке следует соблюдать осторожность – может произойти самопроизвольный выход из-под контроля (опасный перегрев вызывает кипение кислоты).

В весах ЕR степень заряда батареи контролируется по его продолжительности – не более 12 часов, а степень разряда – по продолжительности работы. При небольшом остаточном заряде аккумулятора раздается прерывистый звуковой сигнал, указывающий на необходимость его зарядки.

При подключенном сетевом шнуре происходит постоянный заряд аккумулятора. Поскольку присутствует ограничение заряда по времени, по истечении 12-ти часов работы весов от сети, если не планируется дальнейшая работа от аккумулятора, необходимо снять одну из клемм проводов, одевающихся на клемму аккумулятора.

#### ЛИСТ ПОВЕРКИ ВЕСОВ 12.

Периодичность поверки: один раз в год.

Заводской № весов: \_\_\_\_\_\_\_\_\_\_

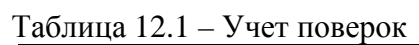

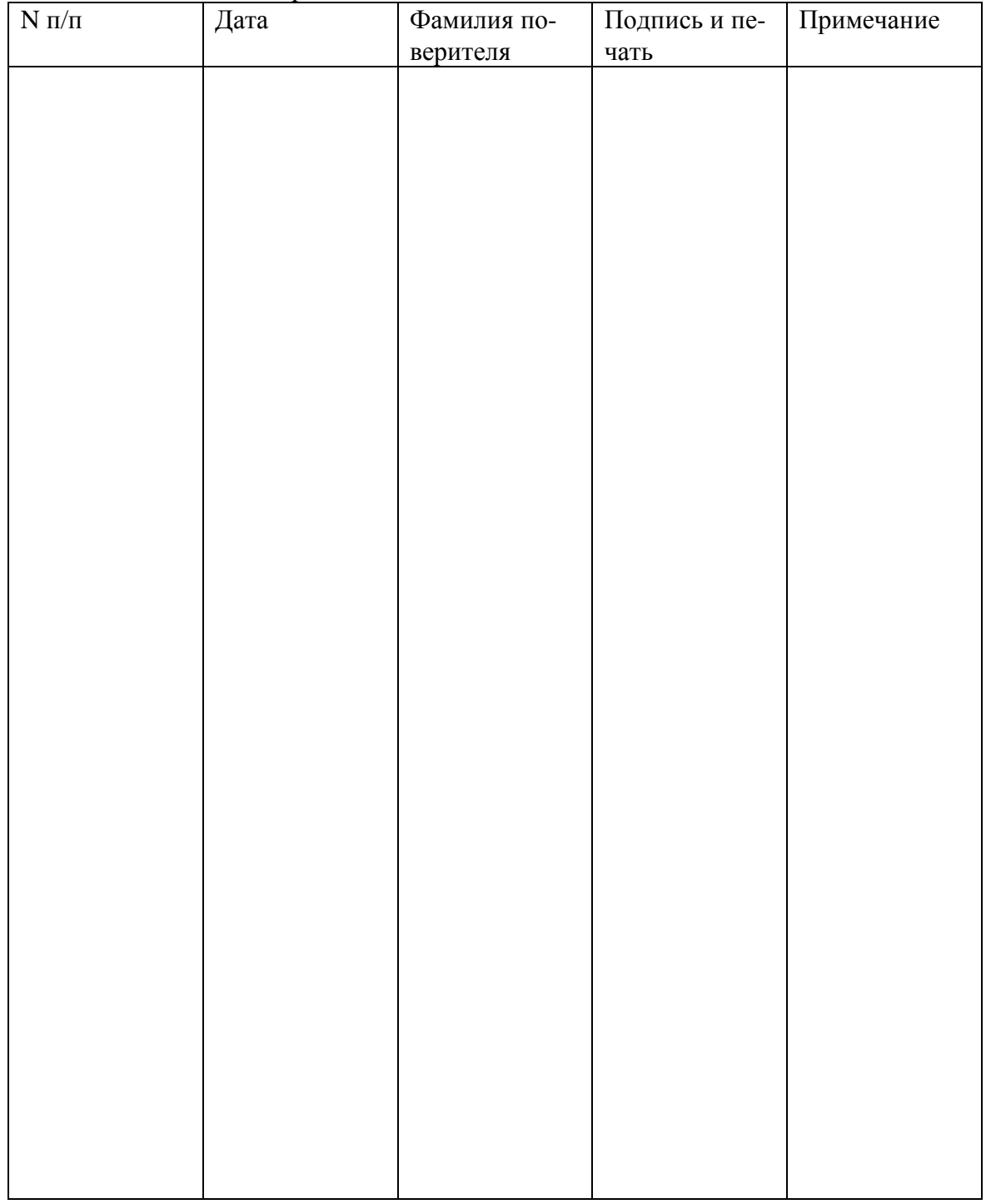